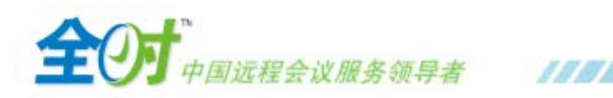

# **网络直播参会指南**

### 重要提示:

- 1. 应用平台: Win 8 / Win 7 / Win Vista / Win 2003 / Win XP / Win 2000 (暂不支持 MAC 系统和移动 **终端设备,如: Ipad、IPhone 等。)**
- 2. 参会工具:一台可正常访问互联网的电脑、外接音响设备(音箱或耳机,用于扩大电脑音量)、投 影设备(用于扩大直播画面)。
- 3. 必备软件: Adobe Flash Player 11.4 以上版本、IE 7.0 以上版本 (推荐: Google Chrome 浏览器)。
- 4. 网络要求:推荐 1 Mbps 以上有线网络 ,最低 512kbps 以上有线网络 ,确保开放端口:80/443/1935。
- 5. 特殊说明:屏幕分辨率需要满足 1024x768 或更高。
- 6. 服务热线:**400-678-9011**(有任何问题可及时拨打热线,将有专人为您解答。)
- 7. 服务邮箱:**eventst@quanshi.com**(有任何问题可编辑邮件发送至服务邮箱,将有专人进行处理。)
- 8. 温馨提示:建议您提前 30 分钟登录会议,避免由于意外情况影响您的参会。

## 【重要】

----------<br>-

İ

..........

 请务必在参会前点击链接:**<http://show.quanshi.com/showdemo/checkresult1/result>**,检测参会 电脑系统是否符合要求,如有问题请及时拨打服务热线进行解决,避免影响参加正式会议。

# 【如何收看网络直播】

- 打开浏览器,输入直播链接地址,进入直播登录页面。
- ➢ 填写正确的邮箱地址,点击"**进入会场**"。

#### 会前等待画面:

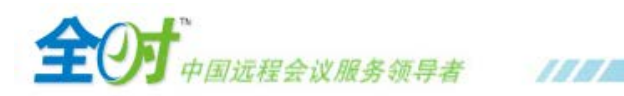

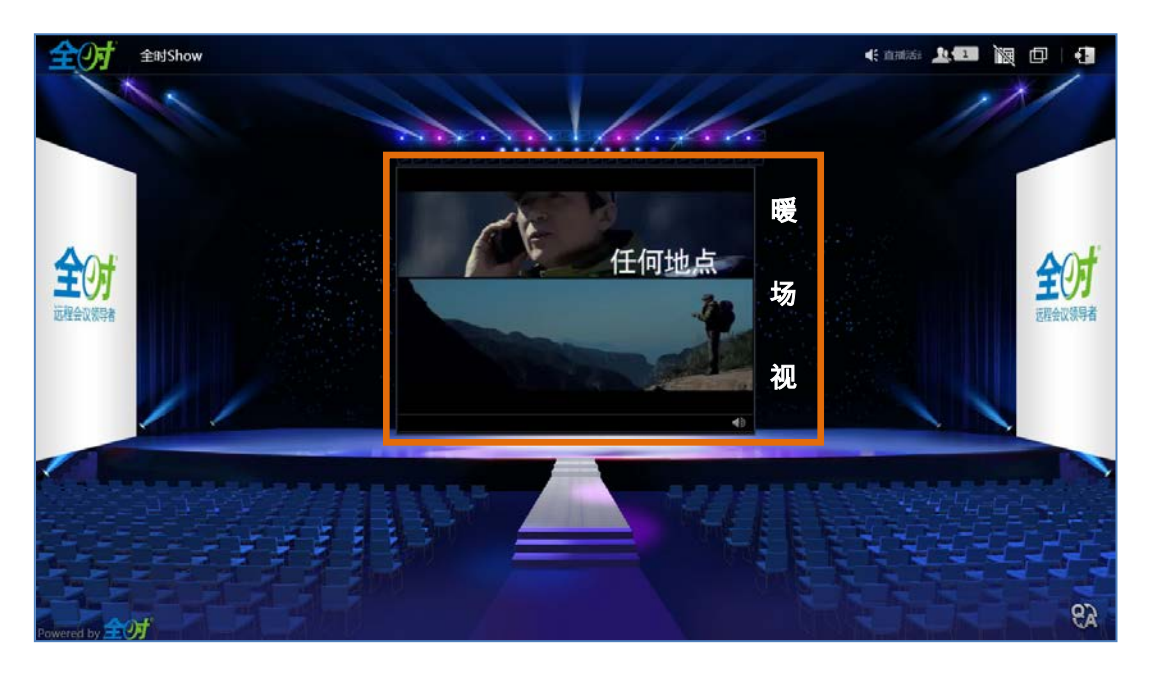

## 会议直播画面:

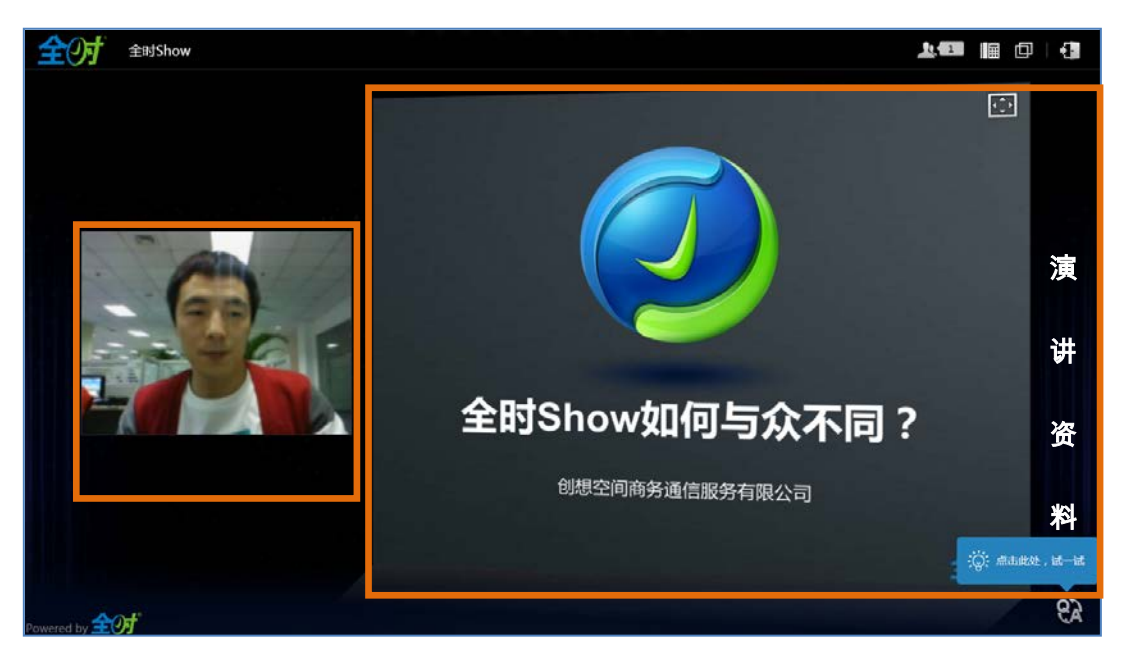

【如何文字提问】

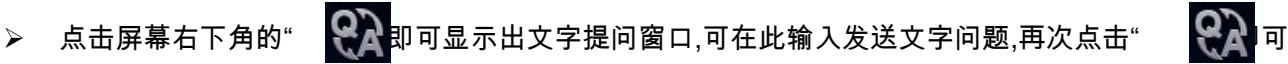

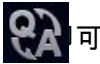

隐藏文字提问窗口。

创想空间商务通信服务有限公司

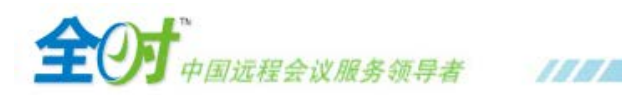

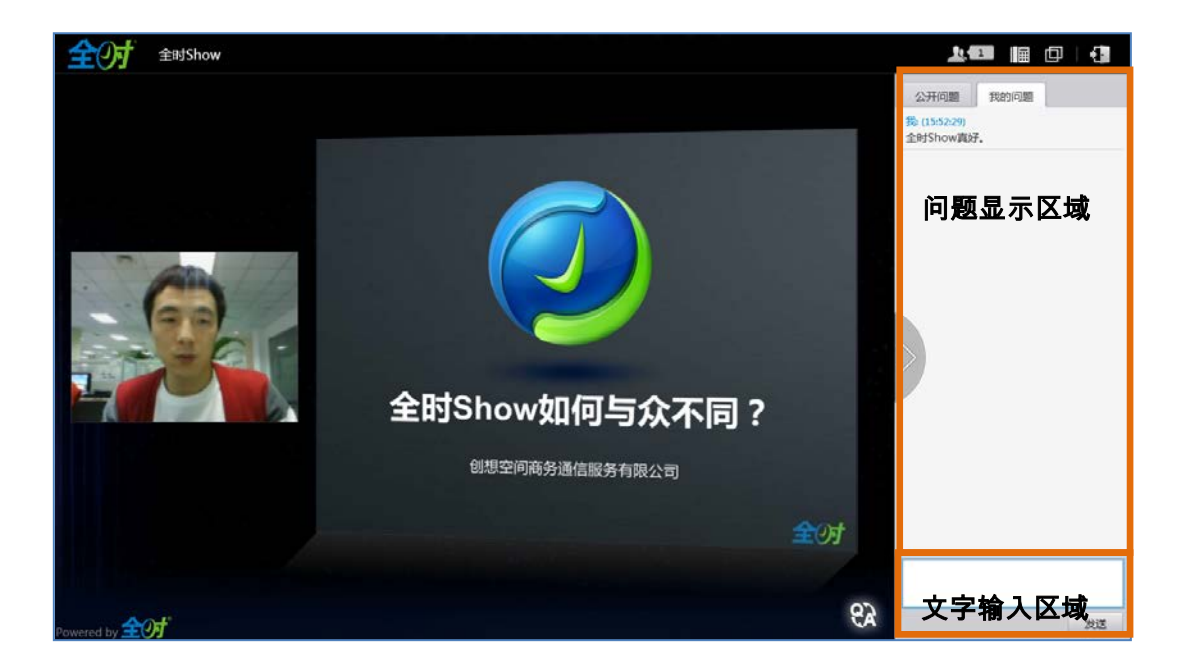

如果需要在系统全屏模式下使用文字提问功能,请在点击全屏后选择"允许使用带有键盘控制的全屏模

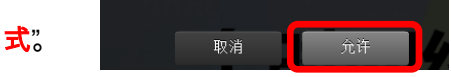

# 【常见问题处理办法】

- 1. 如何全屏观看直播?
	- <mark>➢ 点击屏幕右上角的" ┃ <sup>全屏</sup> 即可实现全屏模式观看,再次点击" ┃ <sup>金屏</sup> <mark>可退出全屏。</mark></mark>

Ē

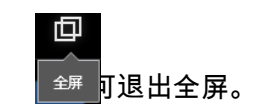

- 2. 如何全屏观看 **PPT**?
	- > 点击 PPT 文档右上角的" <mark>【♪</mark>】可实 PPT 文档全屏模式观看,再次点击" "<mark>【↓】</mark>

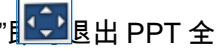

屏。

- 3. 无法正常打开直播页面,怎么办?
	- 首先检查您的设备,登录直播的电脑、网络连接等是否正常,同时尝试访问其他网站,查看是否 可以正常访问(如:[www.baidu.com](http://www.baidu.com/))。
	- ▶ 如果设备和网络连接正常且可正常访问其他网站,请您尝试更换其他浏览器进行访问(推荐:

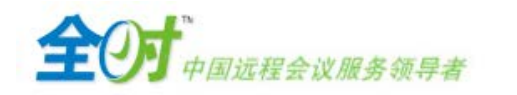

Google Chrome 浏览器)。

如果更换浏览器后仍然无法打开页面,请拨打服务热线 **400-678-9011**,将有专人协助您解决。

**J.U.U.A.** 

#### 4. 无法正常进入直播收看界面,怎么办?

- > 首先请点击系统检测链接:<http://show.quanshi.com/showdemo/checkresult1/result> 检查您的电 脑系统是否符合要求。
- 如果检测结果显示您的电脑系统有问题,请根据系统提示进行操作处理。
- 如果检测结果显示您的电脑系统满足要求,请您尝试更换其他浏览器进行参会(推荐:Google

#### Chrome 浏览器)。

**➢ 如果更换浏览器后仍然无法正常进入,请拨打服务热线 400-678-9011,将有专人协助您解决。** 

#### 5. 网络直播没有声音,怎么办?

- 请先确认您的电脑声卡安装和运行是否正常、电脑音量是否为静音状态、耳机或音箱连接是否正 确,可尝试本地播放一段声音文件,确认声音收听是否正常。
- 如果电脑设置正常且可以收听到本地播放的声音文件,请拨打服务热线 **400-678-9011**,将有专 人协助您解决。

#### 6. 观看中途出现直播中断,无法在线收看,怎么办?

- 首先检查您的设备,登录直播的电脑、网络连接等是否正常,同时尝试访问其他网站,查看是否 可以正常访问(如: [www.baidu.com](http://www.baidu.com/) )。
- 如果设备和网络连接正常且可正常访问其他网站,请您尝试重新登录以重新连接直播。
- 如果重新登录仍然无法正常收看,请拨打服务热线 **400-678-9011**,将有专人协助您解决。

#### 7. 如何保障网络收看效果

在同一网络情况下,请勿多台电脑同时登录直播系统,以免占用过多网络资源。

全工业 中国远程会议服务领导者 ////

须采用有线网络登录直播系统,请勿使用无线网络。

# 【软件下载安装专区】

- **Adobe Flash Player**: <http://get.adobe.com/cn/flashplayer/>
- **Eoogle Chrome 浏览器**: [http://w.x.baidu.com/alading/anquan\\_soft\\_down\\_b/14744](http://w.x.baidu.com/alading/anquan_soft_down_b/14744)

创想空间商务通信服务有限公司

北京市朝阳区酒仙桥北路甲 10 号院 402 楼二层 全国客服热线:400-678-9011 网址:www.quanshi.com